## Using QR code (QR Code)

## For downloading the Annual Registration Statement / Annual Report 2022 (Form 56-1 One Report 2022)

The Company has prepared Form 56-1 One Report 2022 in electronic format via QR Code for shareholders to conveniently and quickly view information. Shareholders can download information via QR Code by following the steps below.

For iOS

- 1. Turn on the camera in the mobile phone.
- 2. Scan the QR Code by pointing the camera on your mobile phone towards the QR Code.
- 3. The screen will display a notification, press on the message to view Form 56-1 One Report 2022.
- Note: If there is no notification on mobile phone, shareholder can scan QR Code from other applications such as QR CODE READER, Line, etc.

For Android operating system

1. Open application QR CODE READER or Line

Procedure for scanning QR Code via Line

- Open the Line application and select add friend.
- Select QR Code.
- Scan QR Code.

2. Scan the QR Code by pointing the camera on your mobile phone towards the QR Code to view the 56-1 One Report 2022.

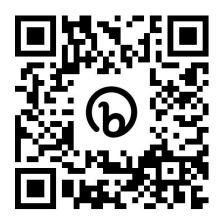